## oocelepar +gov+tech

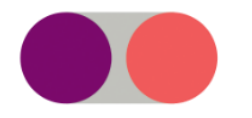

## Atendimento ao Novo Siaf Como abrir e consultar chamados pelo Portal

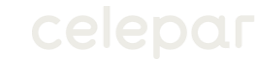

**CO** Para acessar o Portal de Atendimento ao Novo Siaf, clique no link a seguir (ou copie e cole em seu navegador):

[https://www.cloudcervello.com.br/Celepar](https://cloudcervello.com.br/Celepar)

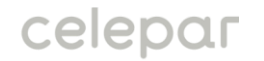

Você será redirecionado à tela de login a  $\bullet$ seguir. Após digitar seu login e senha, clique em "Entrar".

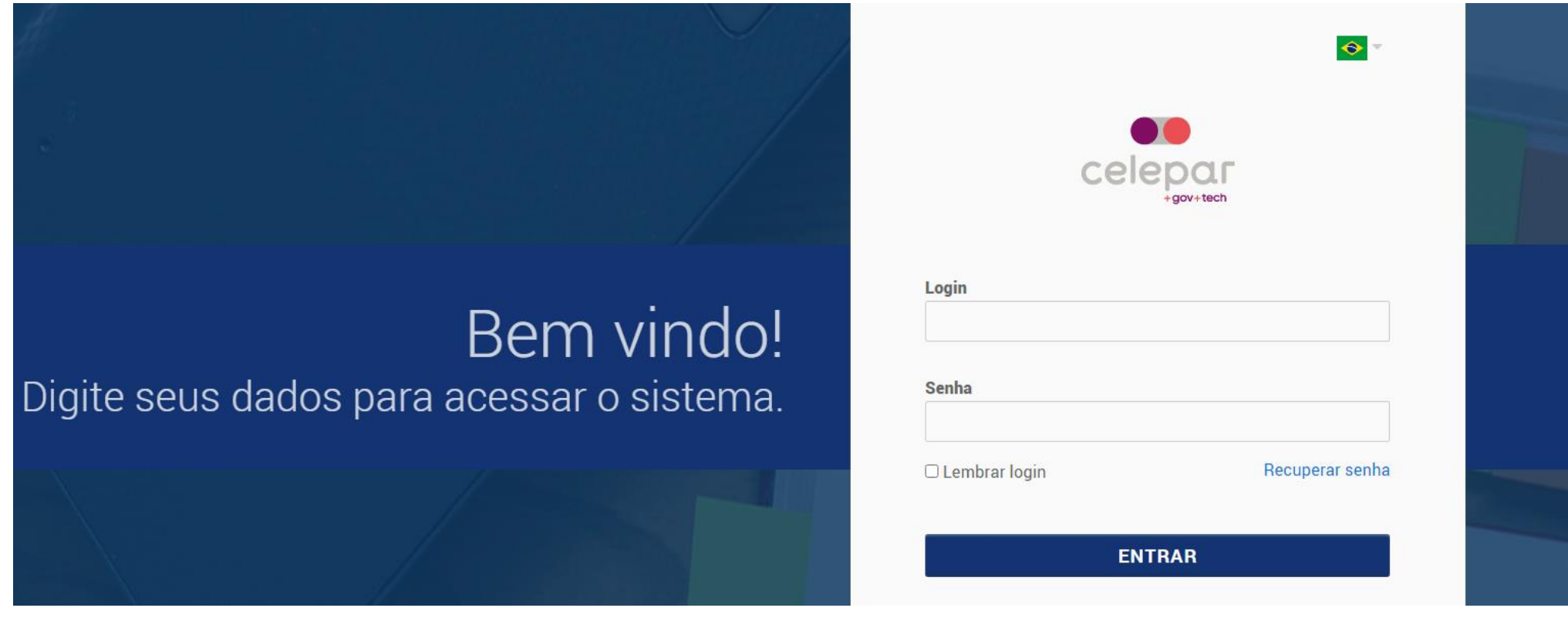

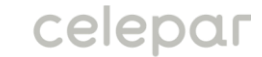

Você será redirecionado à tela inicial do portal. Para abrir um novo chamado, clique em "Registro ou Consulta de Chamados"

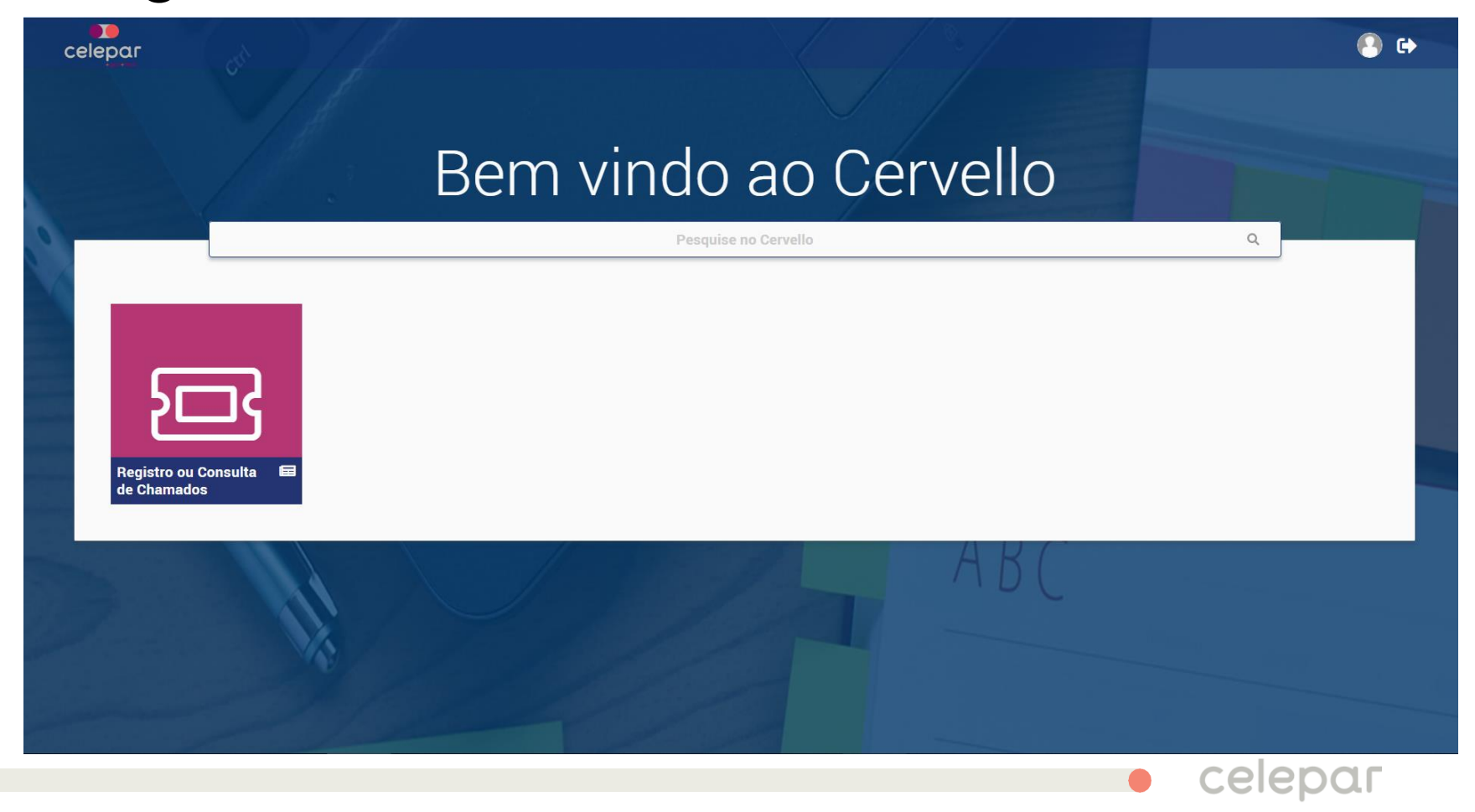

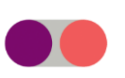

Você será redirecionado à tela de Registro ou Consulta de Chamados. Preencha os dados solicitados, anexe arquivos se necessário e em seguida clique em "Abrir Chamado".

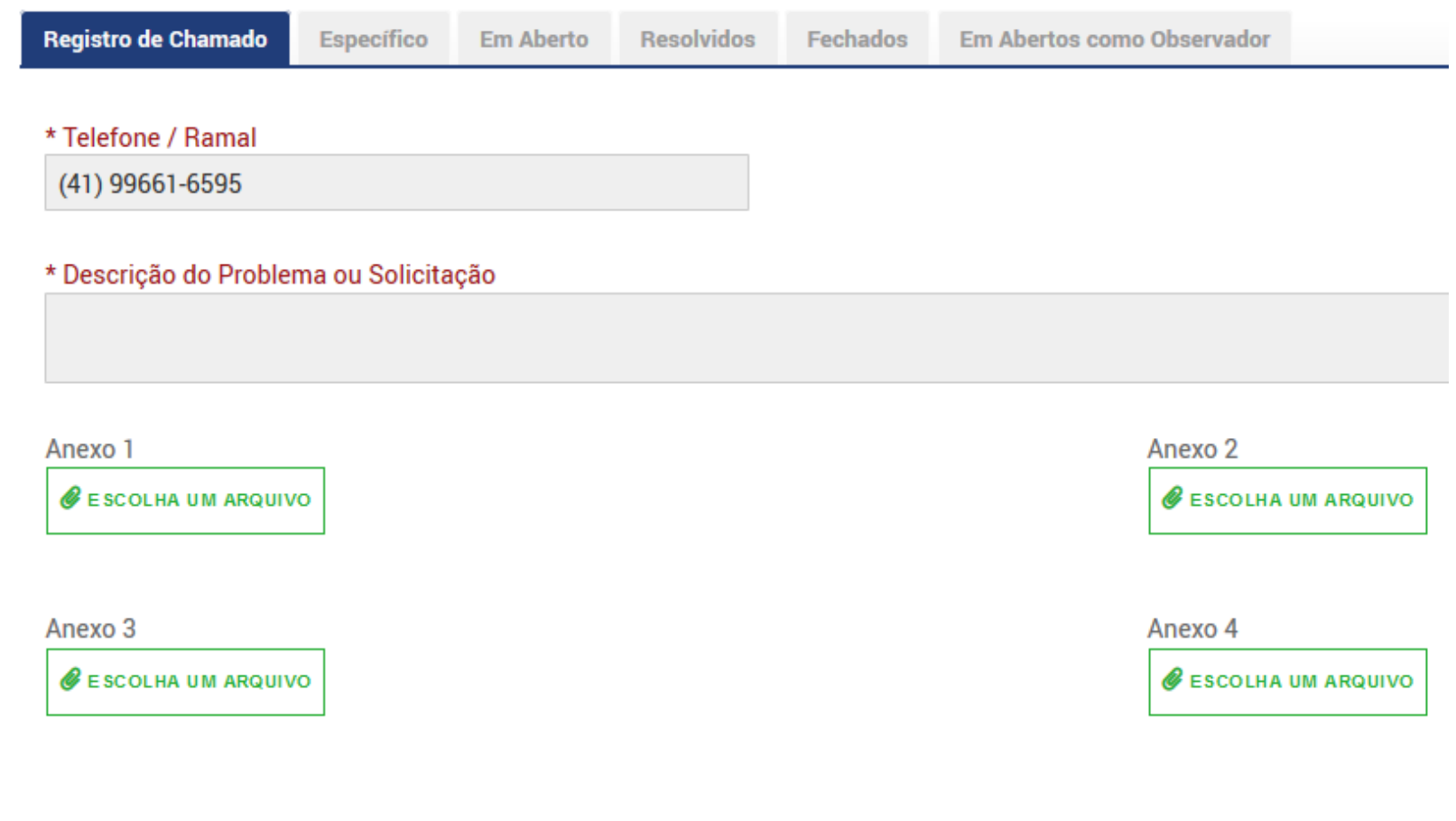

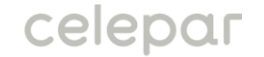

**ABRIR CHAMADO** 

## Você receberá a seguinte mensagem no seu e-mail cadastrado, confirmando que seu chamado foi aberto.

Prezado (a) Usuario, seu chamado com a Equipe de SUPORTE do NOVO SIAF foi aberto com sucesso, abaixo seguem detalhes:

Nº do chamado: 303 Data de abertura: 09/04/2020 16:20 Descrição: Telefone / Ramal: (41) 99661-6595 Descrição do Problema ou Solicitação: Teste 29 (SLA)

Atenciosamente.

Equipe de Suporte - Novo SIAF Tel.: (41) 3235-8200 atendimentonovosiaf@celepar.pr.gov.br

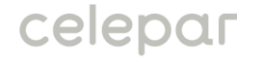

Para consultar seu chamado aberto, na tela inicial do portal, clique em "Registro ou Consulta de Chamados"

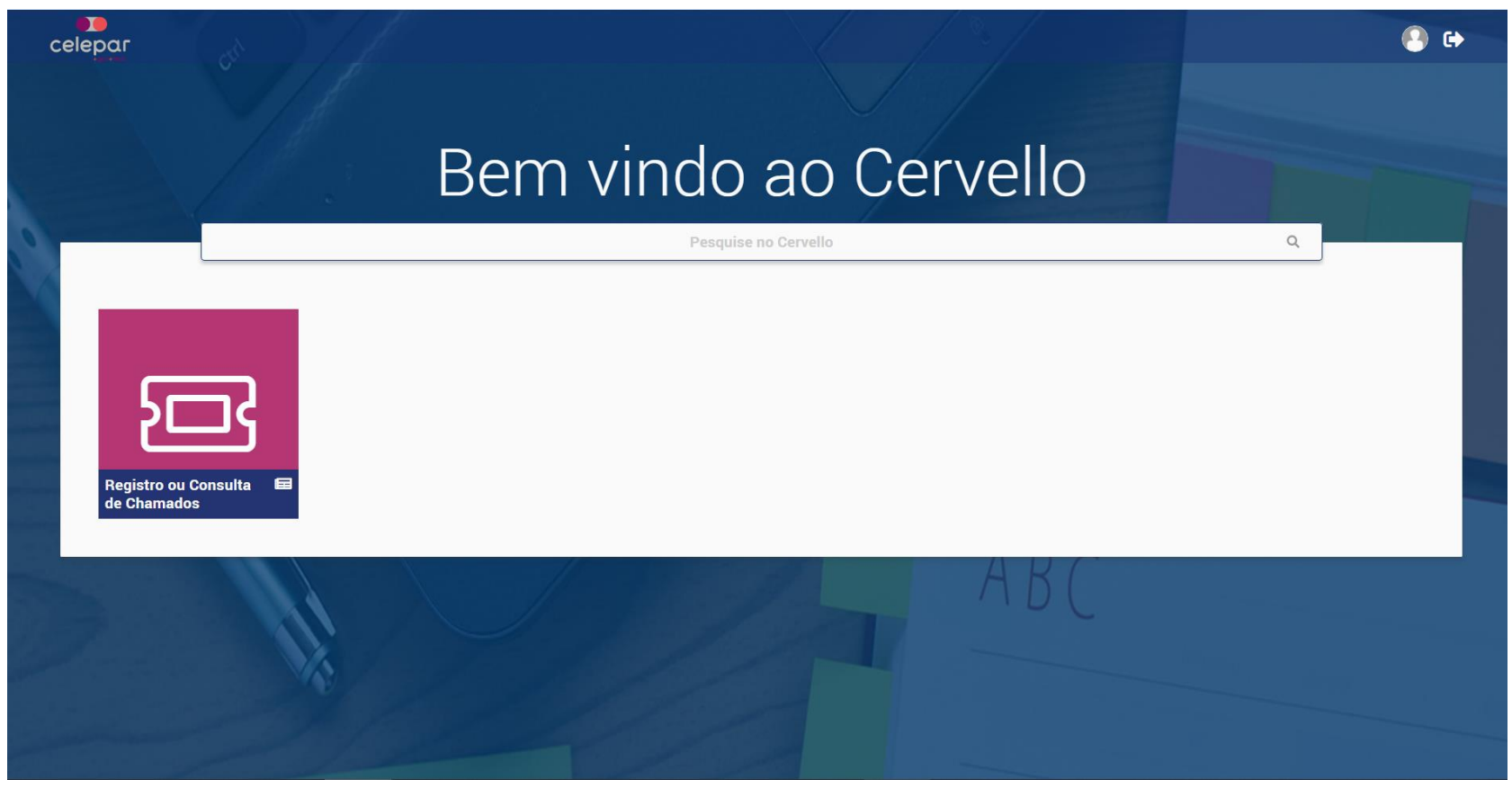

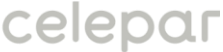

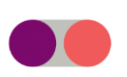

Você será redirecionado à tela de Registro ou Consulta de Chamados. Em seguida, clique na opção "Em Aberto" para visualizar os chamados abertos por você. Os chamados abertos por você que já estão Resolvidos ou Fechados podem ser consultados nas suas abas correspondentes. Na aba "Específico" é possível consultar um chamado pelo seu número.

**Em Aberto** egistro de Chamado Específico Resolvidos Fechados Em Abertos como Observador

## **ATUALIZAR**

Chamados em Aberto

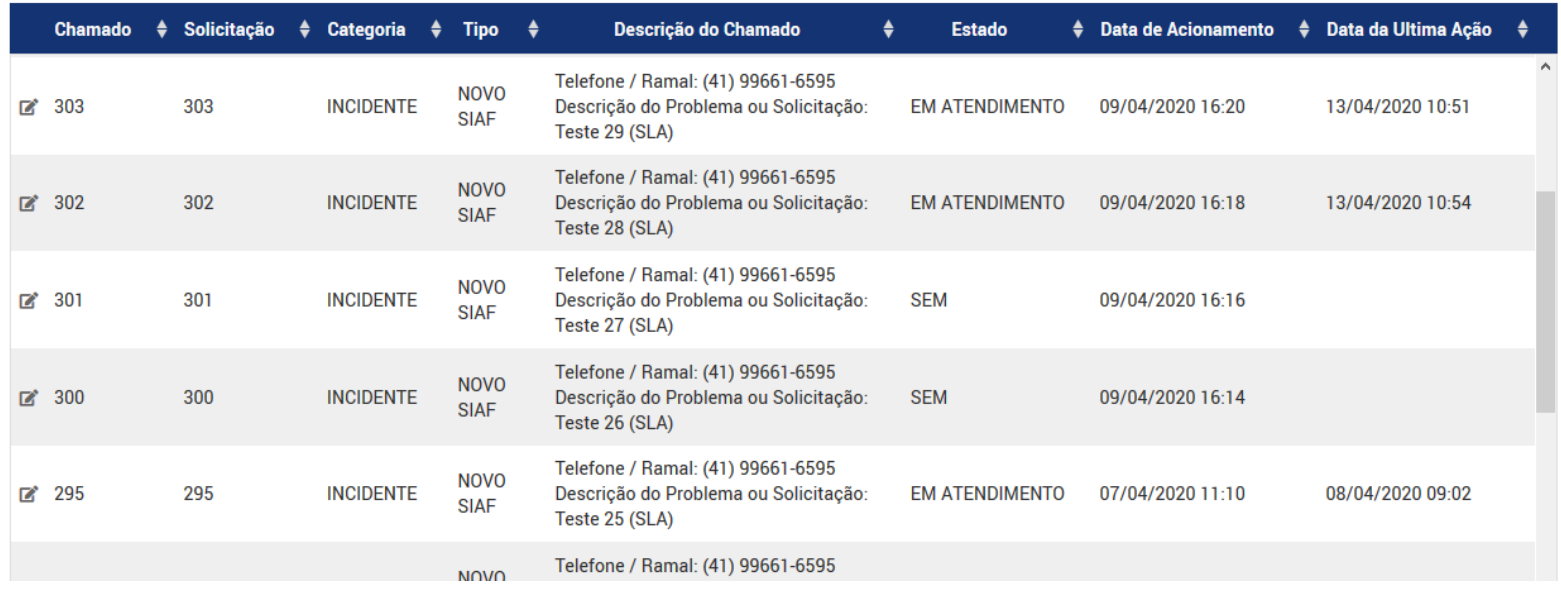

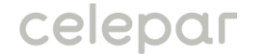

Pra ver mais detalhes do chamado, clique no ícone ao lado do número do chamado (destacado em vermelho na figura abaixo)

**NOVO** 

**SIAF** 

**NOVO** 

**SIAF** 

**INCIDENTE** 

**INCIDENTE** 

 $\mathbb{Z}$  300

 $\mathbb{Z}$  295

300

295

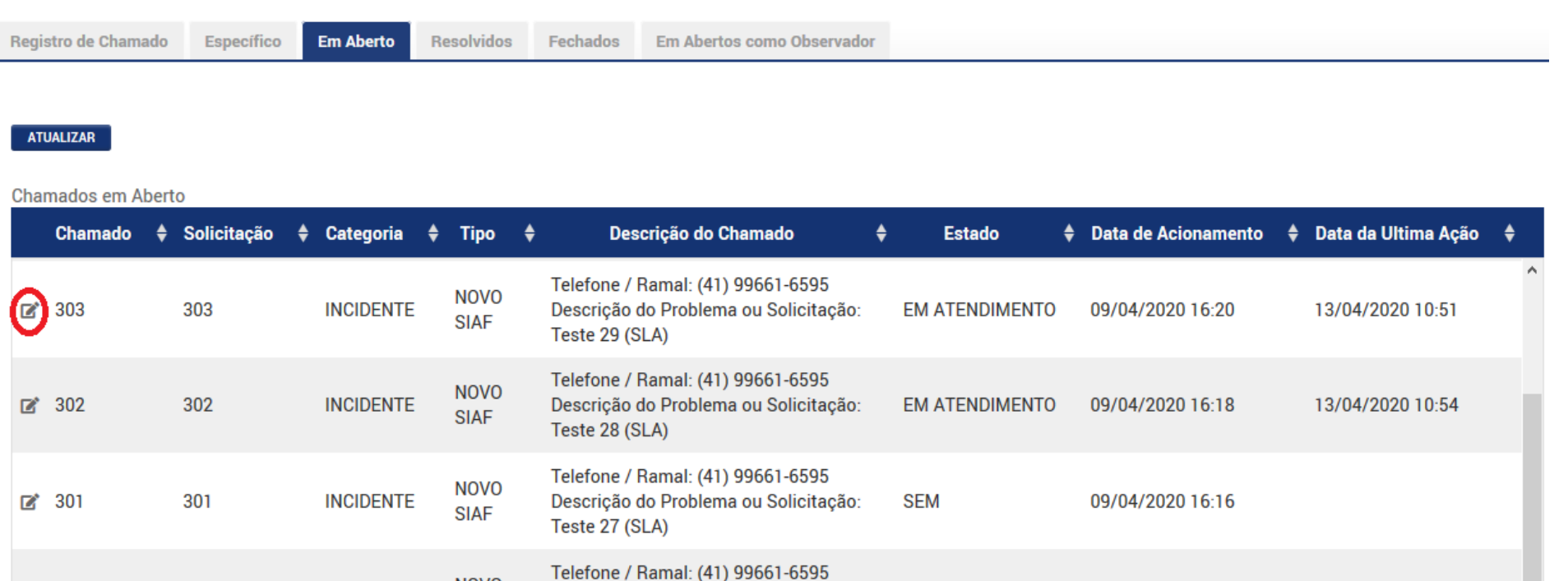

**SEM** 

**EM ATENDIMENTO** 

Descrição do Problema ou Solicitação:

Descrição do Problema ou Solicitação:

Telefone / Ramal: (41) 99661-6595

Teste 26 (SLA)

Teste 25 (SLA)

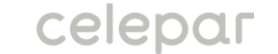

08/04/2020 09:02

09/04/2020 16:14

07/04/2020 11:10

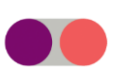

Será aberta a tela abaixo com os detalhes do chamado como ações, comentários e anexos. Nesta tela é possível incluir novos comentários e anexos no chamado.

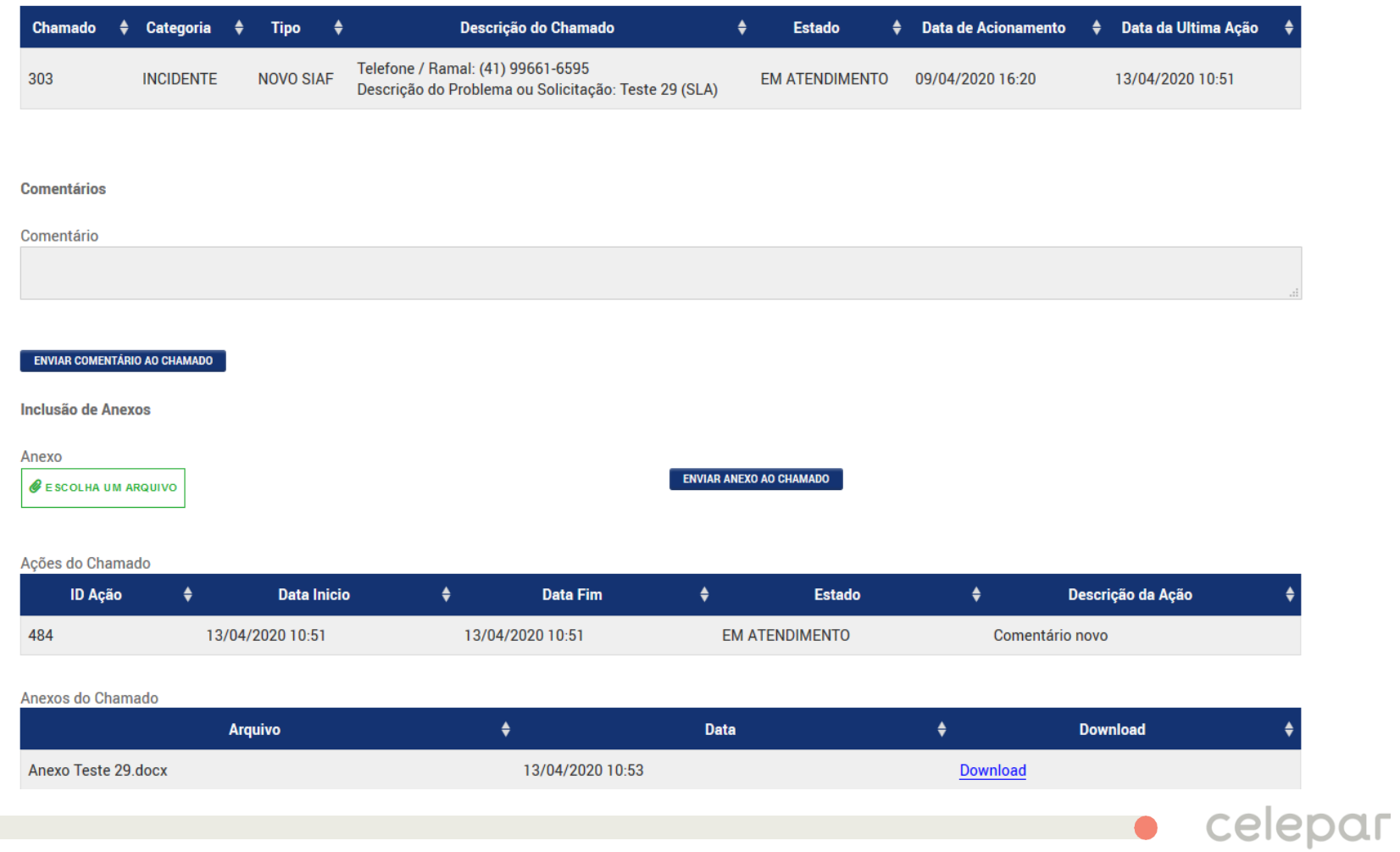

**Caso tenha alguma dúvida sobre a abertura de** chamados pelo portal, você pode enviar um email para o endereço abaixo:

[duvidasatendimentonovosiaf@celepar.pr.gov.br](mailto:duvidasatendimentonovosiaf@celepar.pr.gov.br)

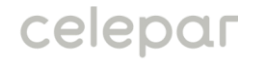